## HOW TO COPY A PROTOCOL IN IRB MANAGER

This short handout provides information on how to copy a protocol in IRB Manager. Copying a protocol or XForm is appropriate for duplicating a protocol when you want to use the same procedures and experiments on a different species or when you need to renew your current protocol. Let's look at the Dashboard after our investigator John PI has logged in.

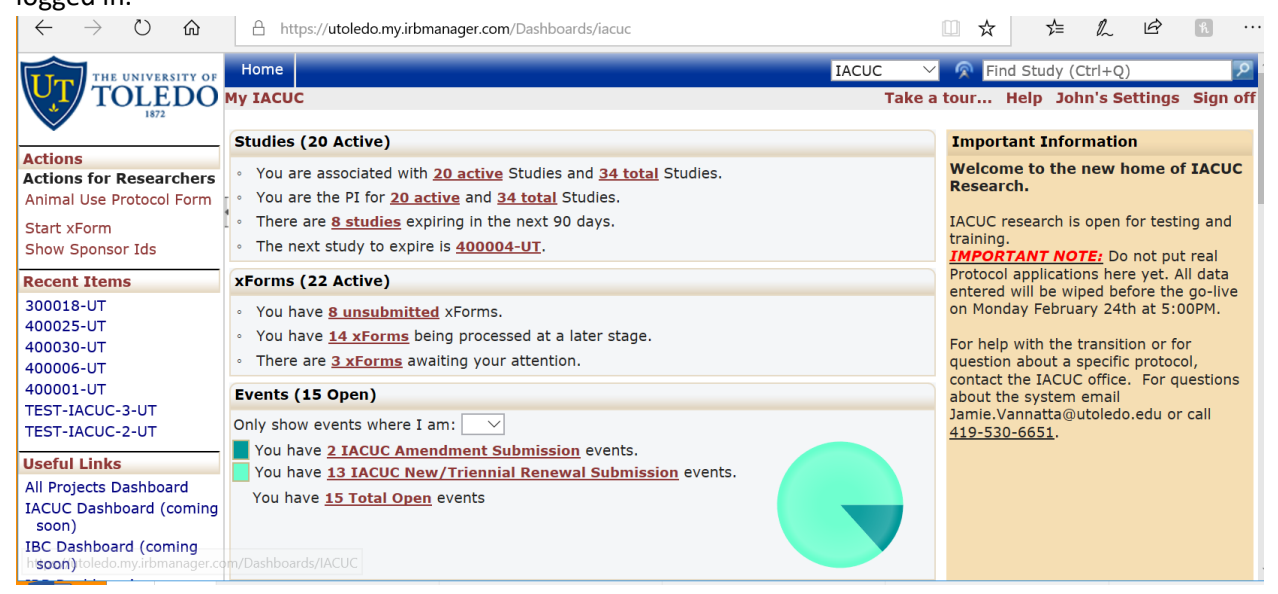

Scroll to the bottom of the dashboard for a list of your currently active studies.

- 1. Open the study you are looking at copying by clicking the study # link.
- 2. Scroll to the section of the study labeled "Reference XForms"
- 3. Click on the Copy Action (which looks like a stack of papers) next to the IACUC Animal Use Protocol Form.

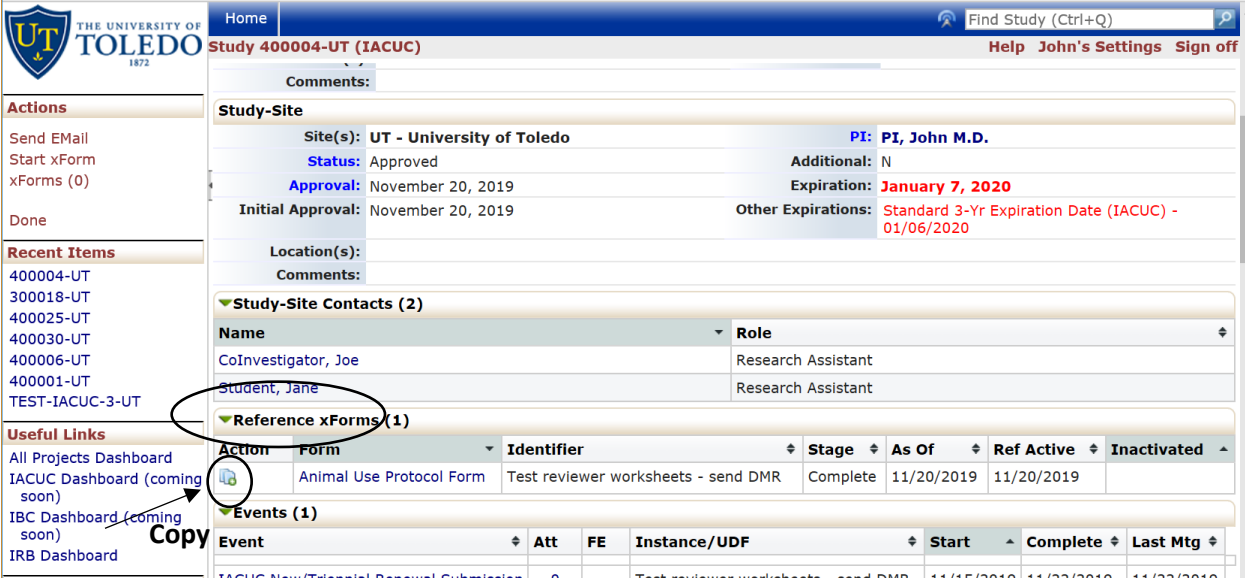

4. You will then be given two options: Copy or Copy for Amendment. In this case, we are copying since this option allows you to copy the protocol.

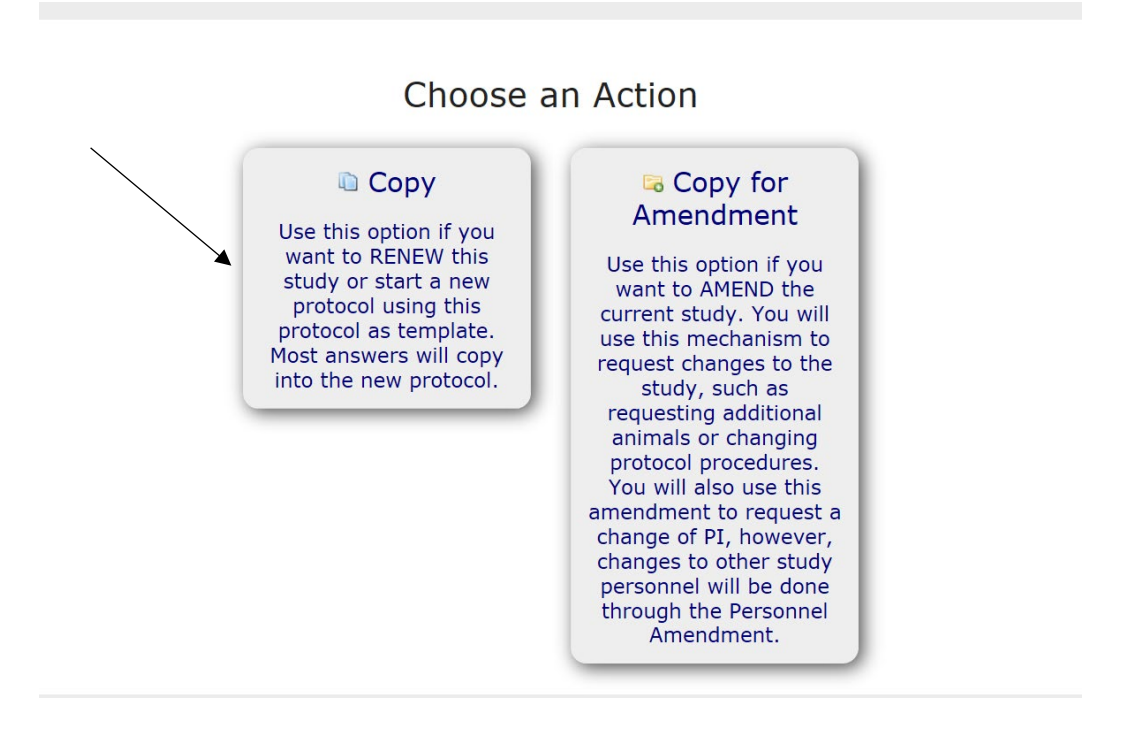

- 5. This will give you an editable version of the protocol upon which to make any changes.
- 6. At the bottom of each page are directional buttons that allow you to move to the previous or next pages or sections, save the XForm for later, and a more button. If you press the more button you are given various options including the options to view the XForm as a pdf, which will allow you to print it for later use.

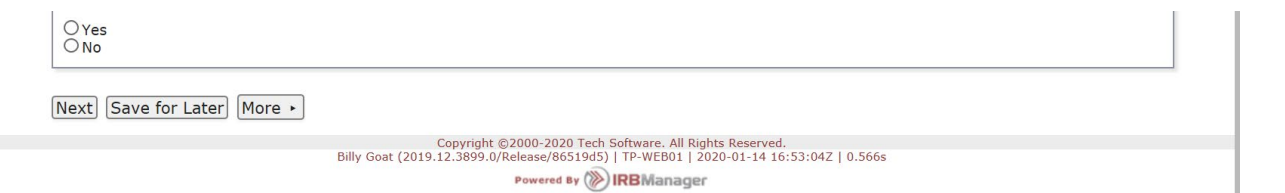